### **TECHNICAL SPECIFICATIONS**

| VIDEO           |                                    |  |
|-----------------|------------------------------------|--|
| Format          | HDMI                               |  |
| DVI Compliance  | Single-link DVI-D 1.1 with Adaptor |  |
| HDCP Compliance | 1.0/1.1                            |  |
| Max Bandwidth   | 340MHZ                             |  |
| Resolution      | Up to 1080p (1920x1080<br>@30Hz)   |  |
| Inputs          | 8 HDMI (20ft cable)                |  |
| Outputs         | 8 HDMI (20ft cable)                |  |
| HDMI Connector  | Type-A (19-pin female)             |  |
| Control         |                                    |  |
| Front Panel     | Tact Switch                        |  |
| IR              | Remote Control (IR type 3)         |  |
| PC              | RS232                              |  |
| TCP/IP          | Web browser                        |  |
| Power           |                                    |  |
| Supply          | External 100-240VAC                |  |
| Max Consumption | 20W                                |  |

| OTHER              |                             |
|--------------------|-----------------------------|
| Dimensions (WxHxD) | 17.3"x1.65"x8"              |
| Weight             | 6.61 lbs                    |
| Approvals          | UL, CE, ROHS Compliant      |
| Operating Temp     | 0 to 35°C (32 to 950°F)     |
| Storage Temp       | -20 to +85°C (-4 to +185°F) |
| Operating Humidity | >95% (no condensation)      |

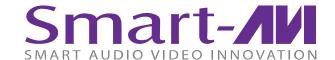

# WHAT'S IN THE BOX

| PART NO.      | QTY | DESCRIPTION                      |
|---------------|-----|----------------------------------|
| HDR-8x8-PRO-S | 1   | 4K Resolution 8x8 HDMI<br>Router |
| CCPWR06       | 1   | Power Cord                       |
| User Manual   | 1   | Instructions/Specs               |

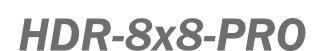

**User Manual** 

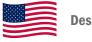

**Designed and Manufactured in the USA** 

800.AVI.2131

Tel: (818) 503-6200 Fax: (818) 503-6208

11651 Vanowen St. North Hollywood, CA 91605

**SmartAVI.com** 

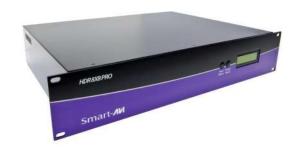

1080p 8x8 HDMI Matrix
With remote control via the web.

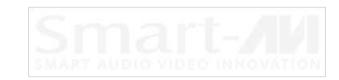

### **CONTROLLING THE HDR-8X8-PRO**

#### **Front Panel Control**

Switch between input with input and output selection buttons.

#### **Back Panel Control**

Activate the HDR-8x8-PRO with the On/Off switch, and control the device with RS232 connections or TCP/IP web controls via Ethernet.

#### **EDID**

Learn about and automatically switch between signals with the EDID learning button.

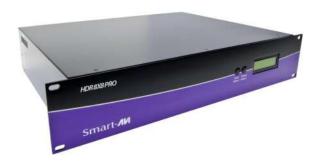

## **Features:**

- Local HDMI Output
- Up to 325 feet of Extension over Cat5e/6
- Resolutions up to 1080p
- EDID Learning Mode Supports RS-232 and Infrared Control
- HDCP and HDMI 1.3 Compliant

### **CONNECTING THE HDR-8X8-PRO**

- Connect HDR-8X8-PRO HDMI input to signal sources.
   Connect the HDR-8X8-PRO HDMI outputs to displays, monitors, or projectors.
- 3. Connect HDR-8X8-PRO to power supply.
- 4. Press the On/Off switch to activate the HDR-8X8-PRO.
- 5. Switch between signals with either front-panel controls, or via PC with RS232 and TCP/IP web support

# TCP/IP and RS232 Control

- TCP/IP: Plug a network-connected Ethernet cable to the HDR-8x8-PRO. By default, the device will connect to the network via DHCP. Input your connecte IP address info, and enter your browser to access the control web-
- RS232: Plug an RS232 cable into the corresponding connectors on your PC and HDR-8x8-PRO. A SmartPRO RS232 control window will auto-run on your PC, from which you can control the device with ease.

# **EDID Learning**

- Press the EDID learning front-panel button to acquire information about output port signals.
- Once pressed, the EDID button will illuminate and LED indicators will light up.

## **INSTALLATION DIAGRAM**

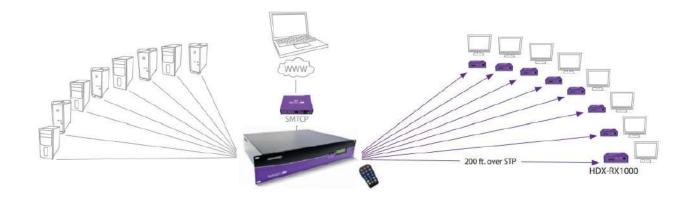